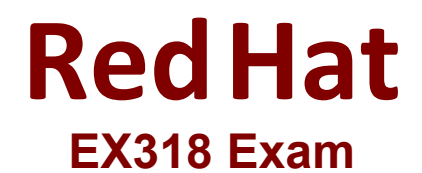

# **Red Hat Certified Specialist in Virtualization**

**Questions & Answers Demo**

# **Version: 4.0**

### **Question: 1**

Task 1

Install RHVM

**Answer: See the steps below for Solution.**

Explanation: curl <http://materials.example.com/rhvm.repo> -o /etc/yum.repos.d/rhvm.repo yum install -y rhevm engine-setup systemctl status ovirt-engine firefox [https://rhvm.lab.example.com](https://rhvm.lab.example.com/)

### **Question: 2**

Task 2

Use nfs to create and export ISO, Data, and Export storage domains with utility

**Answer: See the steps below for Solution.**

Explanation:

vi /etc/exports /exports/data \*(rw) /exports/iso \*(rw) /exports/export \*(rw) exportfs -rv chown 36:36 /mnt/\*

## **Question: 3**

Task 3

Create a data center named "data0" with shared storage Create a cluster named"'cluster0" with a CPU architecture of x86\_64 and a CPU type of xxx

> **Answer: See the steps below for Solution.**

Explanation:

#### System -> Data Centers -> New Name: data0

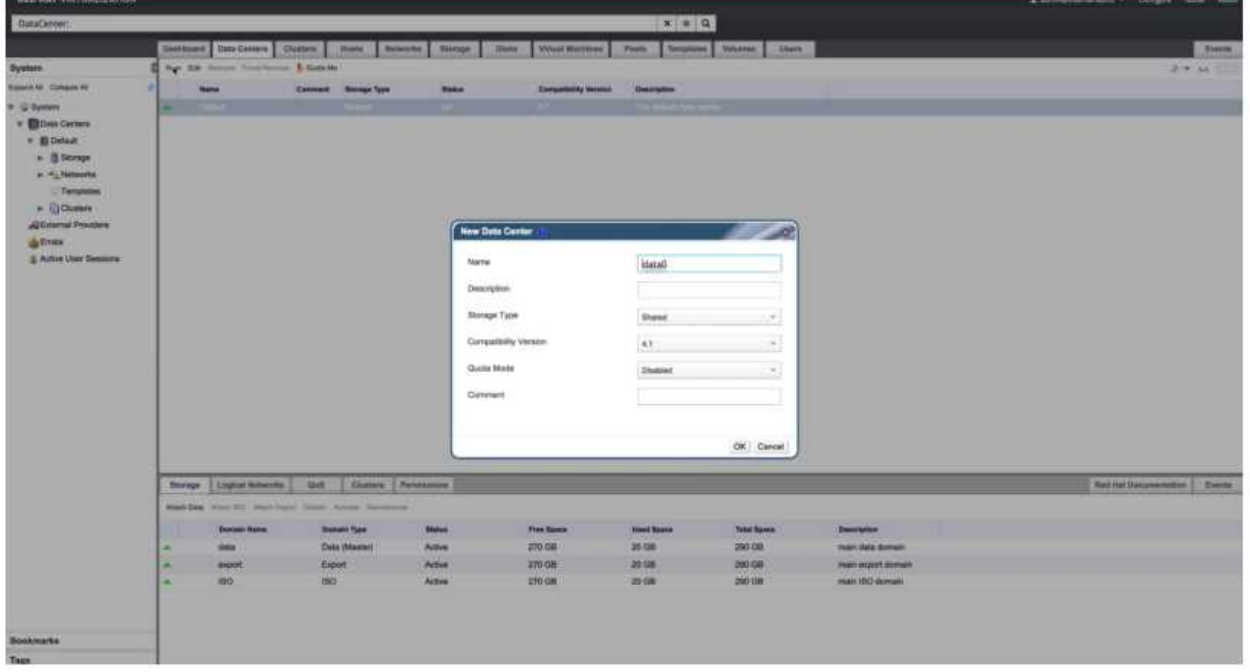

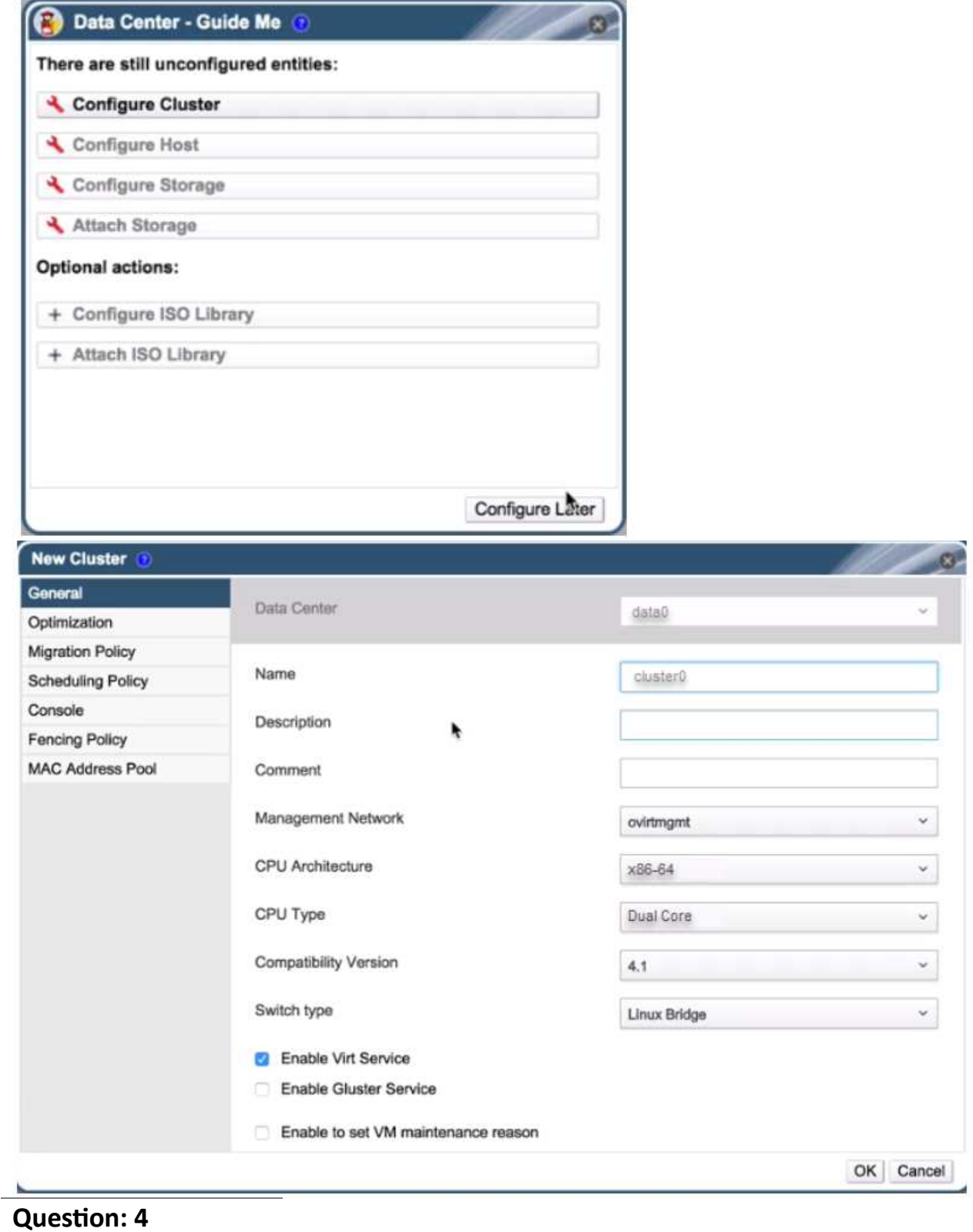

Task 4

Add RHVH hosts "servera.lab.example.com" and "serverc.lab.example.com" into cluster "cluster0"

> **Answer: See the steps below for Solution.**

Explanation: Steps in Exhibits below

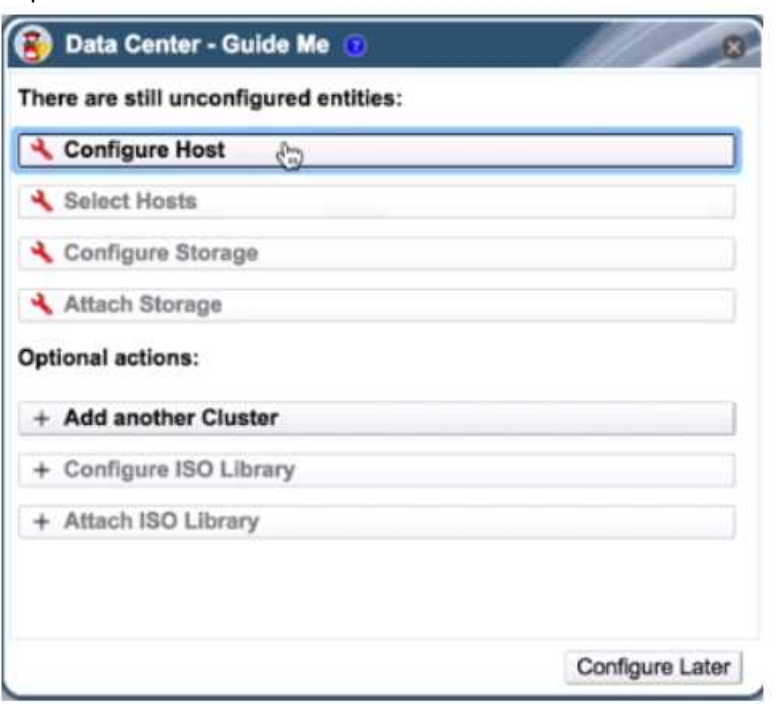

#### Questions & Answers PDF **Page 6**

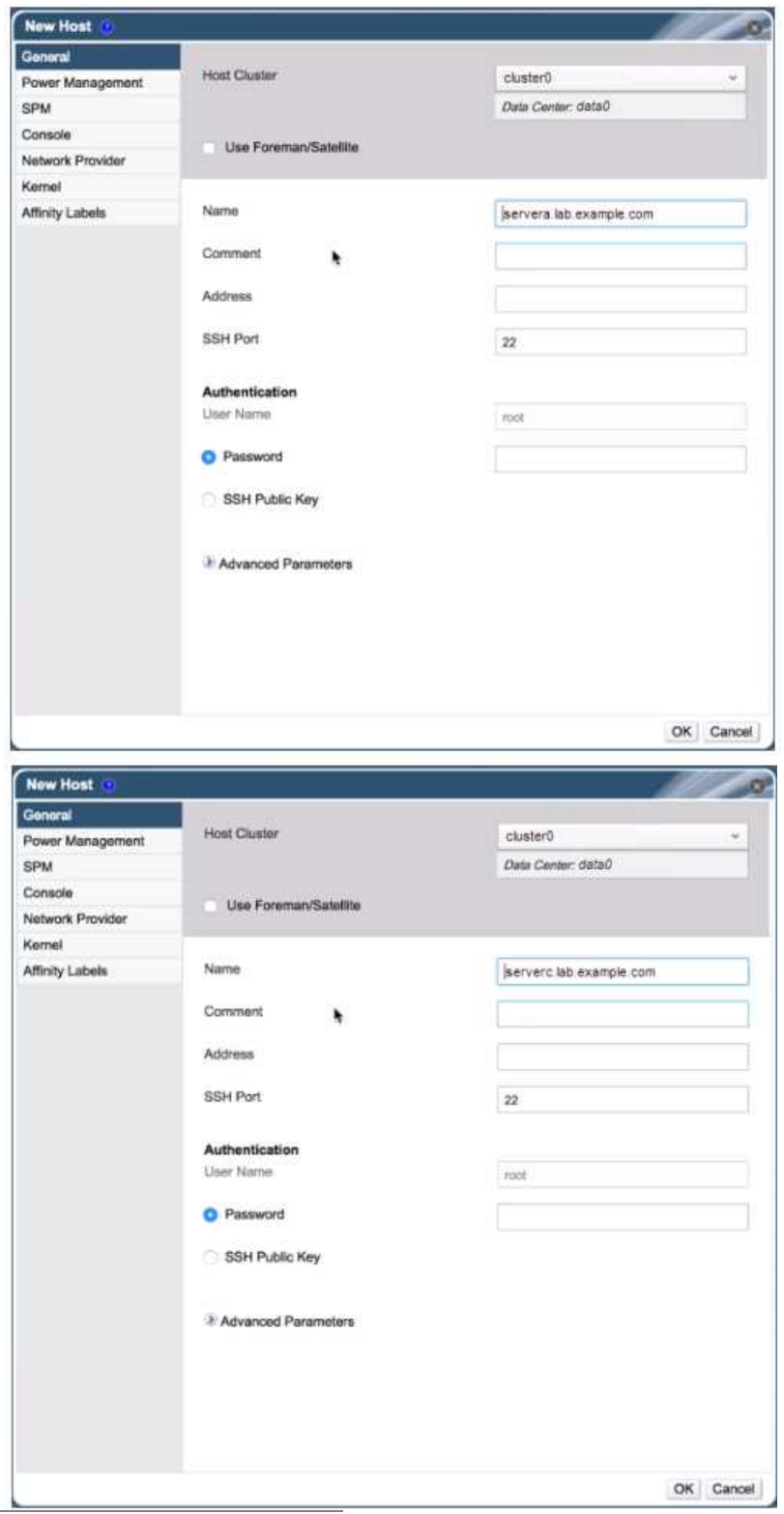

## **Question: 5**

Task 5

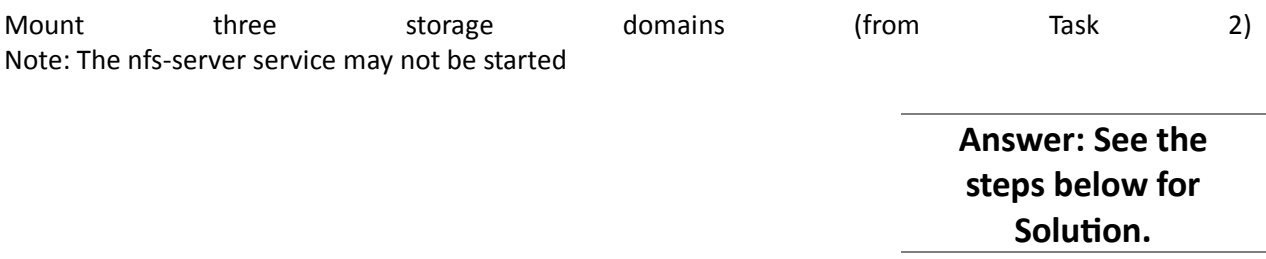

Explanation: Steps in Exhibits below

System -> Storage -> New Domain

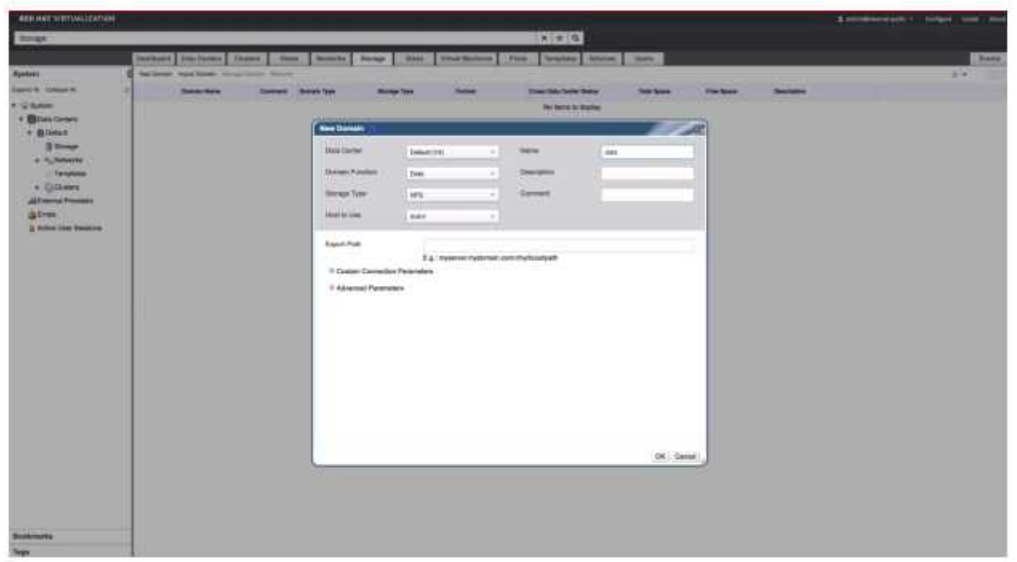